# **2º Resultado PAPFE 2023** *–* **Orientações Gerais**

**O Resultado pode ser consultado no Portal de Serviços Computacionais da USP [\(https://portalservicos.usp.br\)](https://portalservicos.usp.br/)** 

Ícone de menu: Programa de Bolsas > PAPFE > Inscrição em Bolsas e Apoios

Basta passar o mouse em cima do ícone que aparece à frente do apoio solicitado e ler a legenda que aparece.

 **Obs.:** os alunos contemplados receberão informação enviada por meio do e-mail institucional.

**Importante: Os estudantes não contemplados no 2º resultado, continuam concorrendo. O próximo resultado, conforme Edital será no dia 13/04/2023**

1- Orientação aos alunos contemplados com auxílio

# AUXÍLIO PERMANÊNCIA:

- 1. Conferir os dados pessoais no sistema Computacional da USP (RG, CPF, endereço residencial, telefone, e-mail). Se necessário, efetuar as devidas correções.
- 2. Cadastrar no Sistema Computacional da USP (em Dados Pessoais) o número de agência e **conta corrente junto ao Banco do Brasil**, **em nome do estudante**. Estudantes que não tiverem conta corrente junto ao Banco do Brasil deverão providenciá-la com a maior brevidade possível. Caso seja necessário, a declaração do auxílio recebido para abertura de conta está disponível no sistema Computacional da USP, **menu "Emissão de documentos – Documentos"** (escolher no campo documento a opção Declaração para abertura de conta bancária**.** No campo Bolsa, escolher a opção "Auxílio Permanência").
- 3. Sugerimos que após a abertura da conta corrente efetue um depósito no valor mínimo e consulte seu saldo, para ativar a conta.

**Obs**: Estes passos devem ser rigorosamente seguidos para ativar a conta, pois o termo de compromisso não é gerado caso todos os dados informados acima não estejam inseridos/atualizados no sistema Computacional da USP.

Os alunos contemplados deverão dar **aceite no termo de compromisso** no Portal de Serviços Computacionais, no período de **06/04 (a partir das 14h00) a 12/04/2023 (até 23h59). Alunos que não realizarem o aceite no termo no período especificado poderão ter o auxílio cancelado.**

## **Procedimento de aceite:**

- 1) Programa de Bolsas
- 2) PAPFE
- 3) Inscrição em Bolsas e Apoio
- 4) *Passos Obrigatórios:*
- a) Clicar em cima do "martelinho" para aceitar o benefício
- b) Ler o Termo e clicar: "Li o Termo de Compromisso";
- c) Clicar em cima do texto: Aceitar o Benefício (ex: Auxílio. Permanência), irá aparecer a mensagem: **"Li o Termo de Compromisso (ex: Aux. Permanência) e estou de acordo).**
- d) **Aceitar esse Benefício**
- e) Não é necessário imprimir o termo de Compromisso para entrega no Serviço Social.

### AUXÍLIO ALIMENTAÇÃO (parte integrante do Auxílio Permanência)

# **Procedimento para recarga de créditos mensais no sistema Computacional da USP**

Para carregar mensalmente os créditos (prazo limite é o dia 20 de cada mês) referentes ao auxílio alimentação, deverá proceder conforme abaixo:

- 1) Acessar sistema:
	- Item de menu: Acompanhamentos meus benefícios e bolsas.

Quando clicar neste item, aparecerá a lista de benefícios e bolsas concedidas ao aluno.

2) Clicar no Auxílio Alimentação que estiver válido.

3) Clicar na frase "+ solicitar cota mensal de alimentação" para solicitar a carga e recarga Obs.: o valor do crédito não aparece automaticamente na tela, apertar a tecla "Ctrl F5" para atualizar a informação.

### VAGA NA MORADIA - CRUSP (Somente Campus Butantã):

Preencher formulário (link será enviado posteriormente por e-mail institucional) - Preenchimento obrigatório **até 12/04/23**

Estudantes que já tiverem vaga acertada por afinidade, deverão retirar "termo de Afinidade" na recepção do Serviço Social e contatar a Assistente Social responsável por sua avaliação para efetivar o ingresso na moradia **até 13/04/2023**

Alunos que não conseguirem ingressar por afinidade deverão entrar em contato com a Assistente Social responsável por sua avaliação e participarão de **sorteio das vagas remanescentes a ser realizado no dia 18/04/2023**, **às 16h00, no Serviço Social no CARE.**

**Horário de atendimento do Serviço Social: de segunda a sexta feira – das 9h00 às 12h00 e das 14h00 às 17h00**

Qualquer dúvida, entrar em contato, via e-mail com a Assistente Social responsável por sua avaliação socioeconômica, informando seu nome e nº USP.

**Alunos de outros campi: verificar informações específicas de cada campus (links dos campi no final da orientação)**

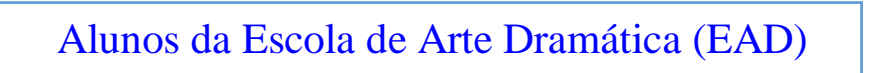

Para ter acesso ao resultado da inscrição já realizada, os alunos da EAD deverão enviar e-mail para o [papfe.prip@usp.br](mailto:papfe.prip@usp.br) informando o nome e nº USP - **06/04 (a partir das 14h00) a 10/04/2023 (até 23h59).**

2. Orientação aos alunos não contemplados que queiram entrar com recurso / reconsideração – 1º Resultado

Período para apresentação de recurso e Anexar Documentos: de **11/04/2023 (a partir das 12h00) a 17/04/2023 (até às 20h00)**

Os alunos interessados em solicitar recurso deverão acessar o sistema Computacional da USP (Programa de Bolsas > PAPFE > solicitar reconsideração) e especificar os motivos para solicitação de reconsideração. Após, clicar em "salvar recurso". Ao clicar, aparecerão campos para anexar *DOCUMENTOS COMPLEMENTARES*.

**É necessário anexar ao menos um documento para validar seu pedido de reconsideração.**

#### **Obs.: Não serão aceitos recursos fora do prazo acima informado e em papel**

**Alunos Escola de Arte Dramática (EAD)** – deverão encaminhar pedido de reconsideração para o e-mail papfe.prip@usp.br (informando nome e nº USP), dentro do prazo estipulado **(não serão aceitas reconsiderações após as 20h00 do dia 17/04/2023)**

A divulgação dos resultados e demais orientações serão encaminhadas, via e-mail institucional.

Os alunos não contemplados que quiserem esclarecimentos poderão entrar em contato, via email informando seu nº USP e nome, com a Assistente Social responsável por sua avaliação.

### **Assistentes Sociais:**

#### **Campus Butantã:**

Adriana Ribeiro Negrão [adrianaribeiro@usp.br](javascript:DeCryptX() Carla Magalhães Cucolo ccucolo@usp.br Eliane de Souza Queiroz elianesq @usp.br Gina Margareth Garcia Pimentel [gmgp@usp.br](javascript:DeCryptX() Lucimara Troiano Dias lutroiano @usp.br Luiza Cristina Canzian lcanzian lcanzian @usp.br Natália de Freitas Crispim<br>
Neusa Maria Franzoi **[natalia.crispim@usp.br](javascript:DeCryptX()**<br>
nefranz@usp.br Neusa Maria Franzoi Rosangela Lucheta Dearo [rosangeladearo@usp.br](javascript:DeCryptX()

## **Faculdade de Medicina:**

Marisa Luppi mluppi mluppi mluppi mluppi mluppi mluppi mluppi mluppi mluppi mluppi mluppi mluppi mlu

### **Campus de Lorena**:

Luiza Cristina Canzian lcanzian **lcanzian legal** 

Márcia Elisa da Silva [marcia.werneck@fm.usp.br](mailto:marcia.werneck@fm.usp.br)

#### Links de acesso às orientações – Serviços Sociais

- Bauru [http://www.ccb.usp.br/informacoes\\_uteis.php](http://www.ccb.usp.br/informacoes_uteis.php)
- Butantã <https://prip.usp.br/apoio-estudantil/>
- EACH <http://www5.each.usp.br/apresentacao-sas/>
- Lorena <https://prip.usp.br/apoio-estudantil/>
- Piracicaba [http://www.pusplq.usp.br/?page\\_id=140](http://www.pusplq.usp.br/?page_id=140)
- Pirassununga [http://www.puspfc.usp.br/?page\\_id=1160](http://www.puspfc.usp.br/?page_id=1160)
- Ribeirão Preto <https://www.prefeiturarp.usp.br/sas>
- São Carlos <http://www.puspsc.usp.br/promocao-social/>

*PAPFE*

*Divisão de Promoção Social e Esporte Coordenadoria Vida no Campus PRIP*